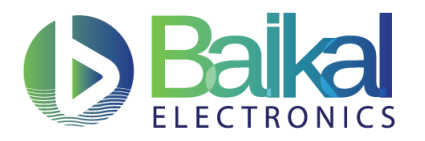

# **Плата mini-ITX на микропроцессоре BE-M1000 Руководство пользователя Предварительная версия**

Документ: BE-M1-UG-Rus#1272

### <span id="page-0-0"></span>**1 [Общие](#page-0-0) сведения**

Данная плата разработана на базе микропроцессора BE-M1000 и имеет формфактор mini-ITX.

Устройство предполагает работу под управлением ОС Linux и может оснащаться любыми совместимыми с ней прикладными программами, такими как пакет офисных приложений LibreOffice, браузер Firefox.

Устройство позволяет подключить два модуля оперативной памяти DDR4 и содержит широкий набор периферийных интерфейсов: PCIe, M.2 с ключом типа М, 1 Gb Ethernet, SATA 6G, USB 3.0, USB 2.0, UART и др.

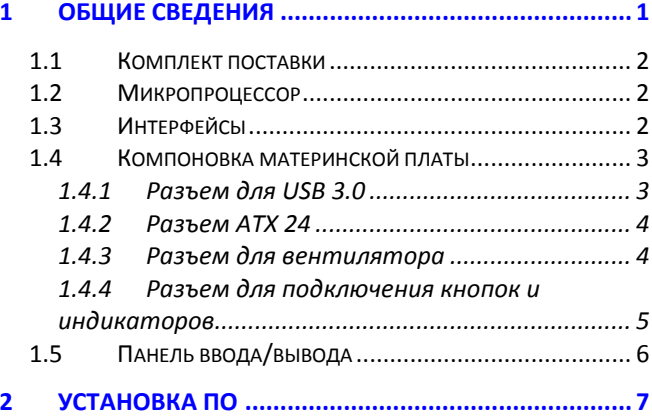

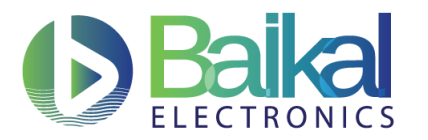

## <span id="page-1-0"></span>**1.1 Комплект поставки**

- Плата mini-ITX BE-M1000
- 2 модуля памяти DDR4-2400 объемом 4 ГБ
- Руководство пользователя

### <span id="page-1-1"></span>**1.2 Микропроцессор**

Плата построена на базе микропроцессора BE-M1000, разработанного на базе архитектуры ARMv8-A, совместимой с широким спектром системного и прикладного ПО. Подробная информация о BE-M1000 представлена в *Микропроцессор BE-M1000. Краткое описание (Datasheet)*.

## <span id="page-1-2"></span>**1.3 Интерфейсы**

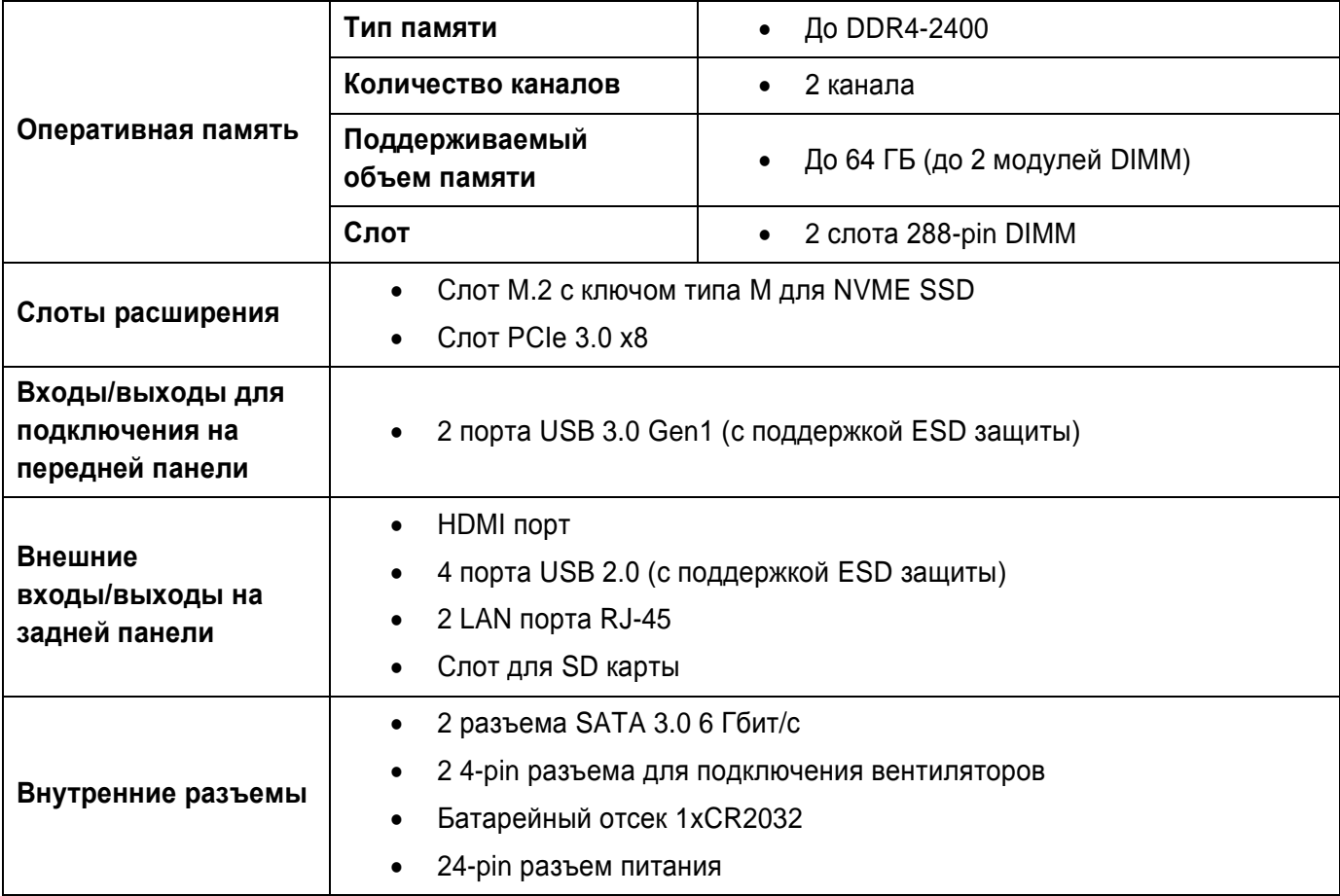

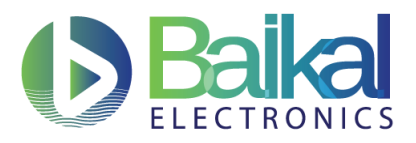

Версия 0.14 5 августа 2020

### <span id="page-2-0"></span>**1.4 Компоновка материнской платы**

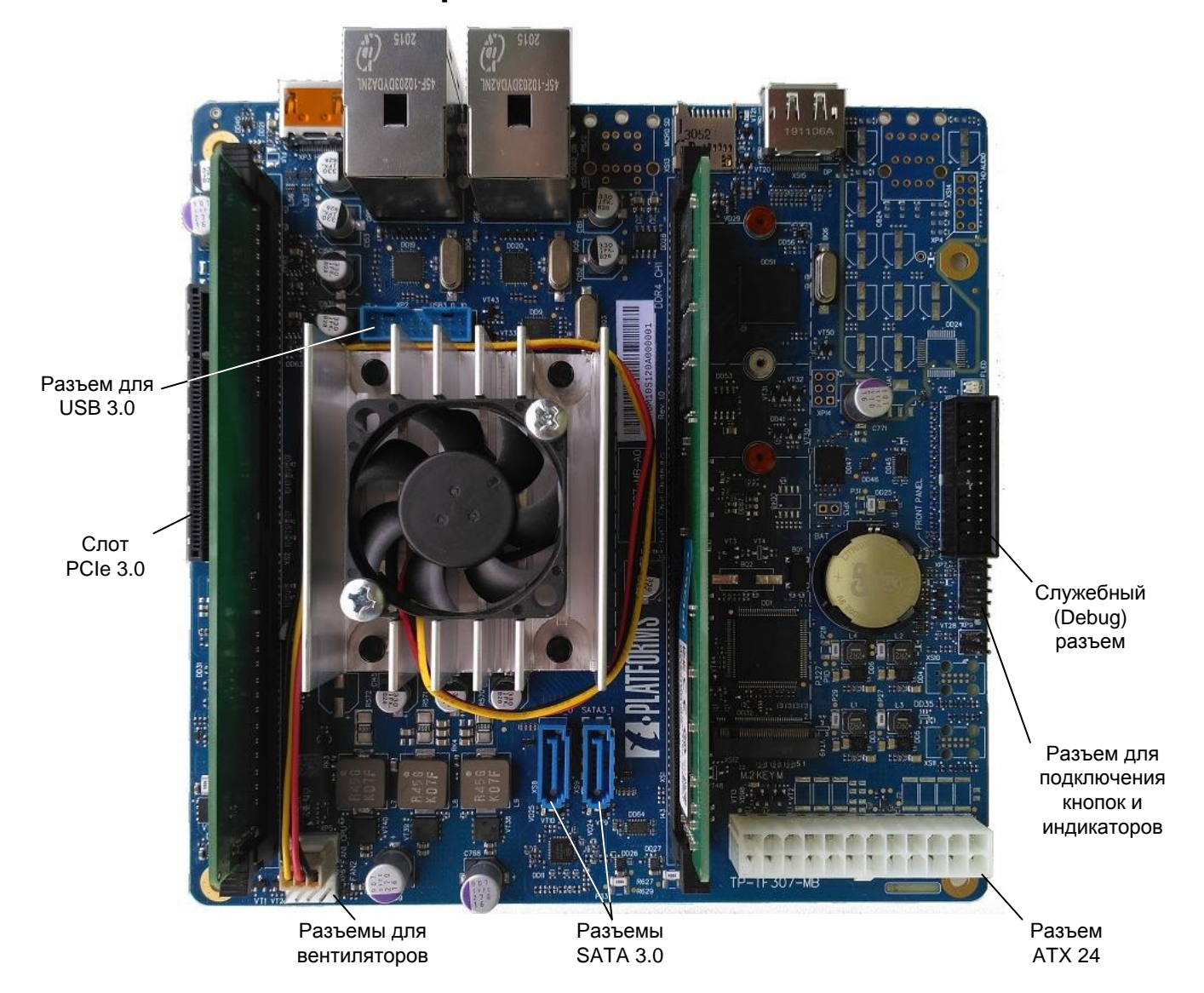

#### <span id="page-2-1"></span>*1.4.1 Разъем для USB 3.0*

Разъем имеет следующее расположение контактов:

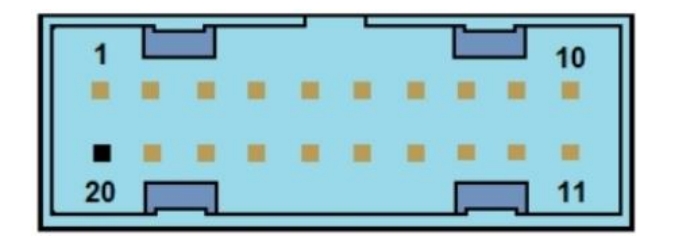

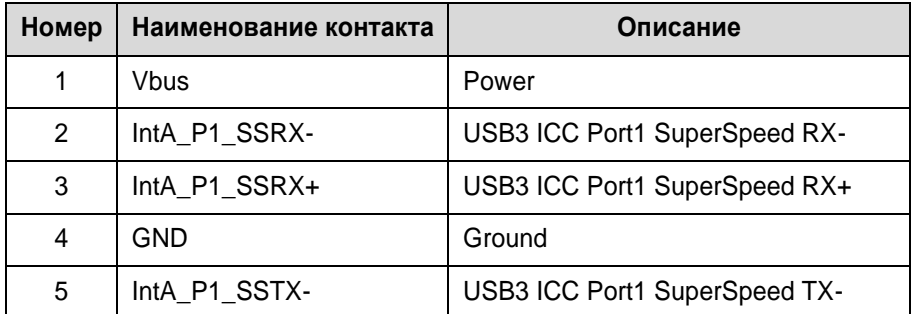

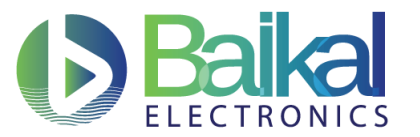

Плата mini-ITX на микропроцессоре BE-M1000 Руководство пользователя. Предварительная версия Документ: BE-M1-UG-Rus#1272

Версия 0.14 августа 2020

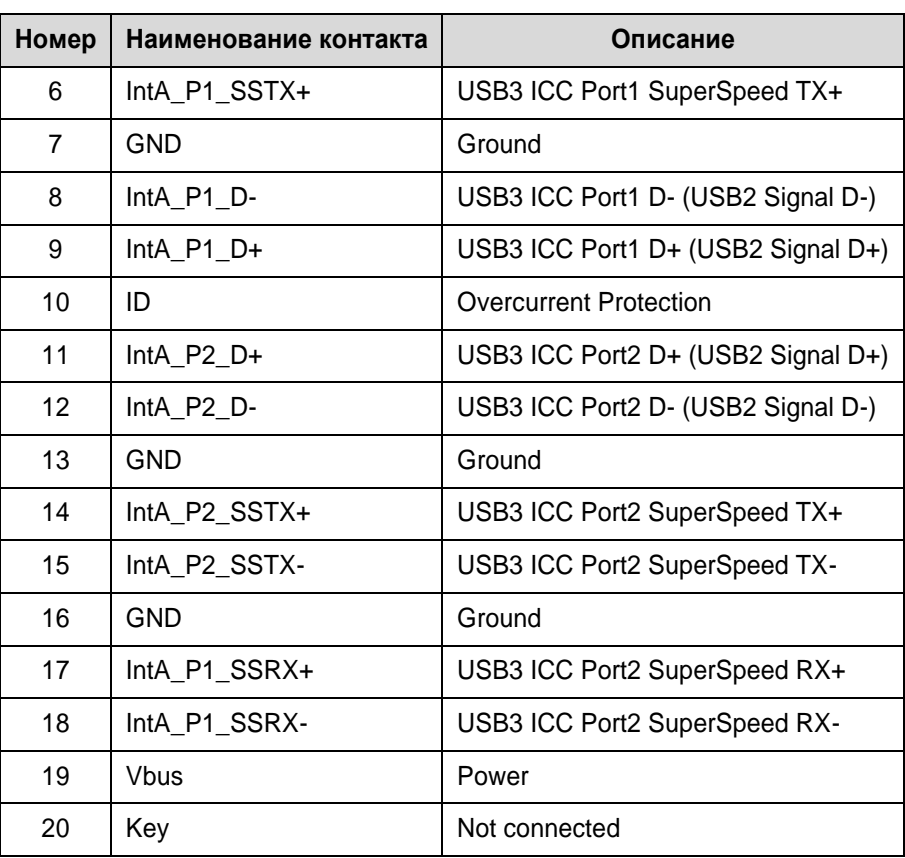

#### <span id="page-3-0"></span>*1.4.2 Разъем ATX 24*

Разъем имеет следующее расположение контактов:

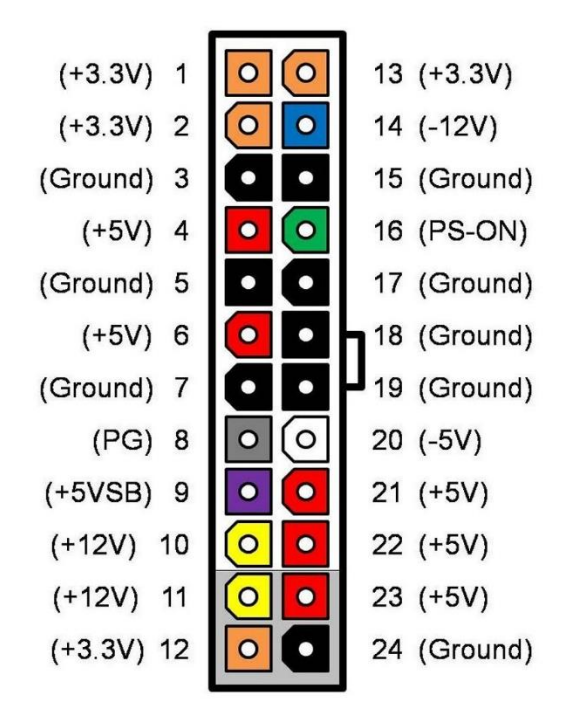

#### <span id="page-3-1"></span>*1.4.3 Разъем для вентилятора*

Разъем имеет следующее расположение контактов:

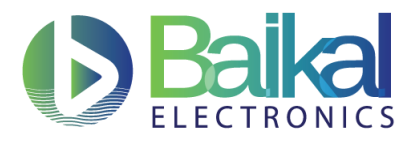

Плата mini-ITX на микропроцессоре BE-M1000 Руководство пользователя. Предварительная версия Документ: BE-M1-UG-Rus#1272

Версия 0.14 5 августа 2020

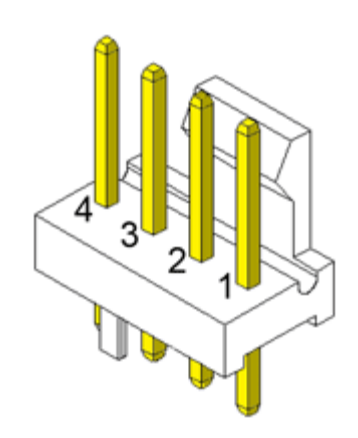

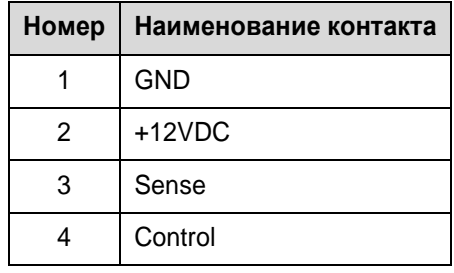

#### <span id="page-4-0"></span>*1.4.4 Разъем для подключения кнопок и индикаторов*

Разъем имеет следующее расположение контактов:

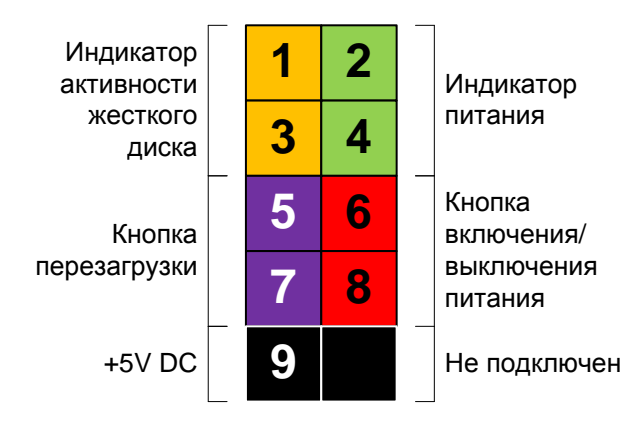

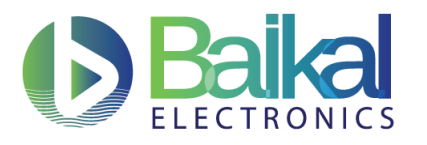

Плата mini-ITX на микропроцессоре BE-M1000 Руководство пользователя. Предварительная версия Документ: BE-M1-UG-Rus#1272

Версия 0.14 5 августа 2020

### <span id="page-5-0"></span>**1.5 Панель ввода/вывода**

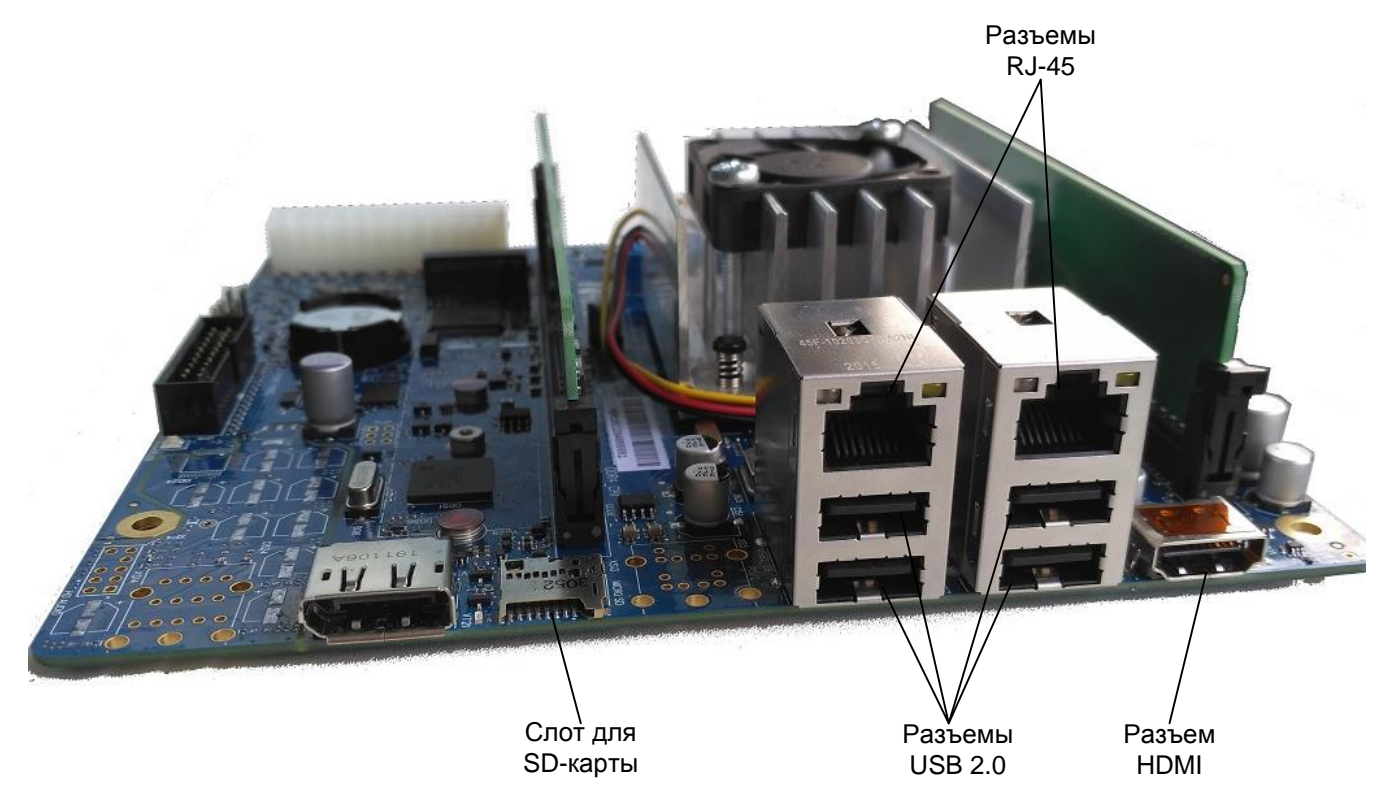

© АО «БАЙКАЛ ЭЛЕКТРОНИКС» 2020 ФАО «БАЙКАЛ ЭЛЕКТРОНИКС» 2020

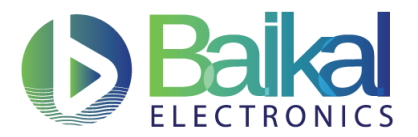

Версия 0.14 5 августа 2020

## <span id="page-6-0"></span>**2 Установка ПО**

Ниже представлен пример установки ПО с помощью Boot Menu. Для установки необходимо запустить Boot Manager:

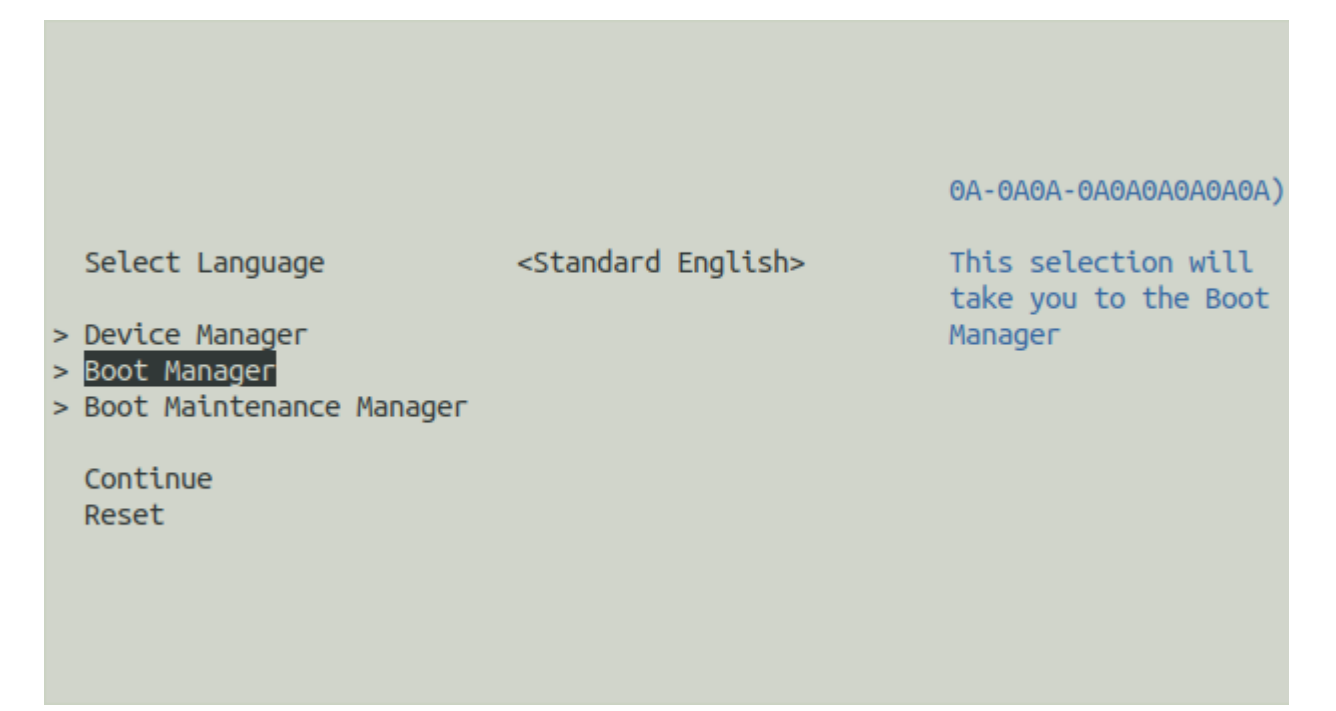

В Boot Manager необходимо выбрать устройство, с которого будет производитсья установка ПО:

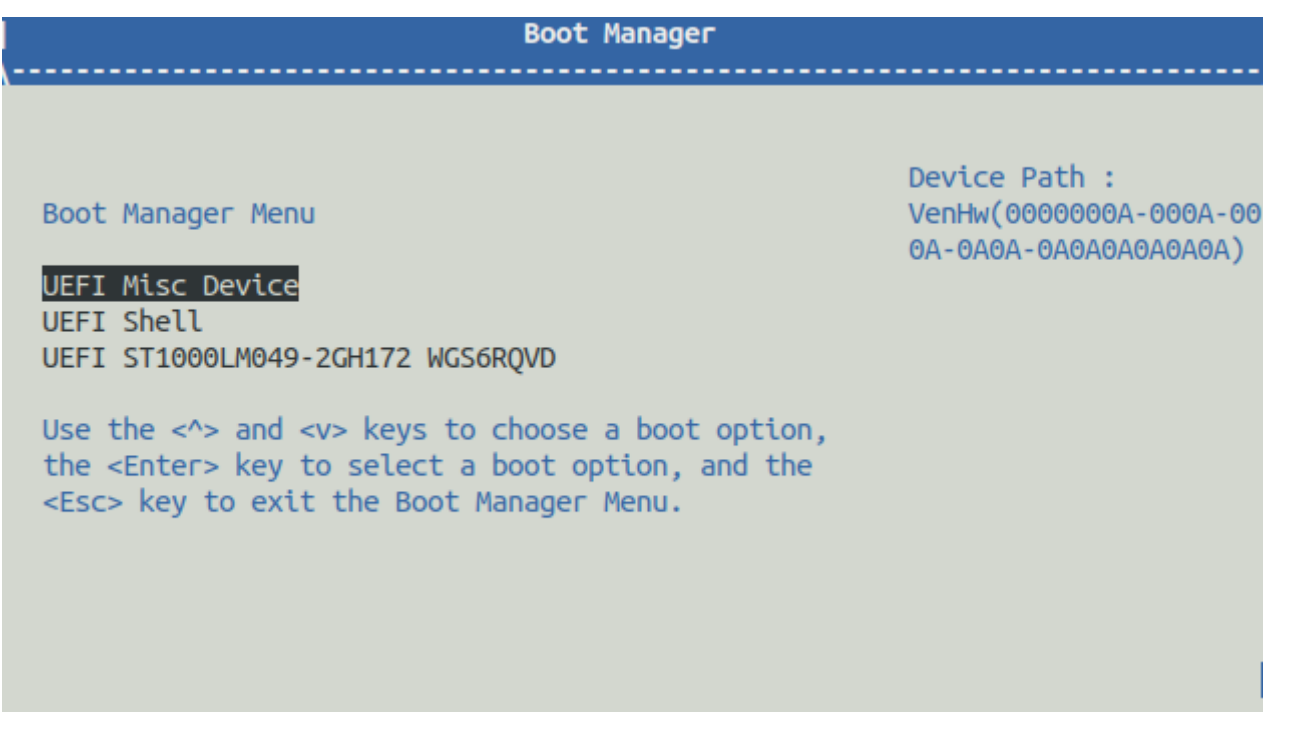

Названия строк в меню выбора устройства могут быть отличны от представленного примера в соответствии с подключенным пользователем набором устройств.